# **PRE-RELEASE MATERIAL 2210/22 MJ-2019**

### **O-Level Computer Science May/June 2210**

In preparation for the examination candidates should attempt the following practical tasks by writing and testing a program or programs.

An auction company has an interactive auction board at their sale rooms, which allows buyers to place bids at any time during the auction. Before the auction starts, the sellers place their items in the sale room with a unique number attached to each item (item number). The following details about each item need to be set up on the interactive auction board system: item number, number of bids, description and reserve price. The number of bids is initially set to zero. During the auction, buyers can look at the items in the **sale room** and then place a bid on the interactive auction board at the sale room. Each buyer is given a unique number for identification (buyer number). All the buyer needs to do is enter their buyer number, the item number and their bid. Their bid must be greater than any existing bids.

At the end of the auction, the company checks all the items and marks those that have bids greater than the reserve as sold. Any items sold will incur a fee of 10% of the final bid to be paid to the auction company.

Write and test a program or programs for the auction company.

- Your program or programs must include appropriate prompts for the entry of data; data must be validated on entry.
- Error messages and other output need to be set out clearly and understandably.
- **E** All variables, constants and other identifiers must have meaningful names.

You will need to complete these three tasks. Each task must be fully tested.

#### **Task 1 - Auction set up.**

For every item in the auction the item number, description and the reserve price should be recorded. The number of **bids** is set to zero. There must be at least 10 items in the auction.

### **Task2- Buyer bids.**

A buyer should be able to find an item and view the item number, description and the current highest bid. A buyer can then enter their buyer number and bid, which must be higher than any previously recorded bids. Every time a new bid is recorded the number of bids for that item is increased by one. Buyers can bid for an item many times and they can bid for many items.

#### **Task 3 - At the end of the auction.**

Using the results from TASK 2, identify items that have reached their reserve price, mark them as sold, calculate 10% of the final bid as the auction company fee and add this to the total fee for all sold items. Display this total fee. Display the item number and final bid for all the items with bids that have not reached their reserve price. Display the item number of any items that have received no bids. Display the number of items sold, the number of items that did not meet the reserve price and the number of items with no bids.

Identifiers: Highlighted in Green color (variables, constants or Arrays) **Important tasks:** Highlighted in Yellow

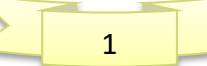

### **Pre Release solution in VB Console Mode**

### **'Task 1 - Auction set up… Visual Basic Code**

```
'TASK 1
        Const NumItems As Integer = 10
        Dim ItemNumbers(NumItems), ReservePrice(NumItems) As Integer
        Dim ProductDescription(NumItems) As String
       For count = 1 To NumItems
             ItemNumbers(count) = count 'Automatically gives a unique itemnumber
             Console.WriteLine("ITEM-" & ItemNumbers(count))
             Console.WriteLine("Please Enter Description for the Product")
             ProductDescription(count) = Console.ReadLine
             Console.WriteLine("Please Enter the Reserve Price for the Product")
             ReservePrice(count) = Console.ReadLine
        Next
        Console.Clear()
```
### **Auction set up…. Addition of products in auction first time**

```
Please Enter the Reserve Price for the Product
25000
ITEM-5
Please Enter Description for the Product
T-SHIRT
Please Enter the Reserve Price for the Product
500
ITEM-6
Please Enter Description for the Product
JEANS
Please Enter the Reserve Price for the Product
4000
ITEM-7
Please Enter Description for the Product
NIKE-SHOES
Please Enter the Reserve Price for the Product
12000
ITEM-8
Please Enter Description for the Product
HAND-BAG
Please Enter the Reserve Price for the Product
5000
ITEM-9
Please Enter Description for the Product
NECK-TIE
Please Enter the Reserve Price for the Product
200
ITEM-10
Please Enter Description for the Product
CAP
Please Enter the Reserve Price for the Product
500
```
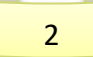

*PRE-RELEASE MATERIAL May/June 2019 O-level(2210) Computer Science 2210* 

```
'Task2- Buyer bids.
Dim MaxBid(NumItems), BidPrice As Decimal
Dim NumBid(NumItems), Number As Integer
Dim Choice As Char
Dim Buyer(NumItems), BuyerNumber, ItemStatus(NumItems) As String
Console.WriteLine("..................................................................")
   For count = 1 To NumItems
       Console.WriteLine("Item Number= " & ItemNumbers(count) & " ItemDescription = " & 
       ProductDescription(count) & " Max Bid = " & MaxBid(count) & " No. of Bids= "
       NumBid(count))
    Next
Console.WriteLine("For Bidding Press Y, else Press N")
Choice = Console.ReadLine
 While UCase(Choice) = ("Y") Console.WriteLine("Please Enter your Buyer Number")
     BuyerNumber = Console.ReadLine
       Console.WriteLine("..................
            For count = 1 To NumItems
              Console.WriteLine("ITEM # " & ItemNumbers(count) & " ItemDescription =" & 
              ProductDescription(count) & " Max Bid =" & MaxBid(count) & " No. of Bids= 
              " & NumBid(count) & " ::Status = " & ItemStatus(count))
             Next
      Console.WriteLine("Please Enter the Item Number of Product you want to bid")
      Number = Console.ReadLine
       While Number \langle > 1 And Number \langle > 2 And Number \langle > 3 And Number \langle > 4 And Number \langle > 5
       And Number \langle \rangle 6 And Number \langle \rangle 7 And Number \langle \rangle 8 And Number \langle \rangle 9 And Number \langle \rangle 10
               Console.WriteLine("ERROR,ItemNumbers dont match, enter valid Item Number")
               Number = Console.ReadLine()
        End While
     NumBid(Number) = NumBid(Number) + 1
     Console.WriteLine("Current Highest Bid is $" & MaxBid(Number))
     Console.WriteLine("Please Enter Bid you want to place")
     BidPrice = Console.ReadLine
        If BidPrice >= MaxBid(Number) Then
           MaxBid(Number) = BidPrice
             If MaxBid(Number) >= ReservePrice(Number) Then
                Buyer(Number) = BuyerNumber
                 ItemStatus(Number) = "***SOLD***"
                 Console.WriteLine("Congrats You WON BID, Item sold to:" & BuyerNumber)
                  Else
                      ItemStatus(Number) = " ----NOT SOLD---- "
                  End If
        Else
           Console.WriteLine("Your Bid must be higher than the maximum Bid")
       End If
    Console.WriteLine(" BID AGAIN Press Y, else Press N")
    Choice = Console.ReadLine
 End While
```
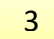

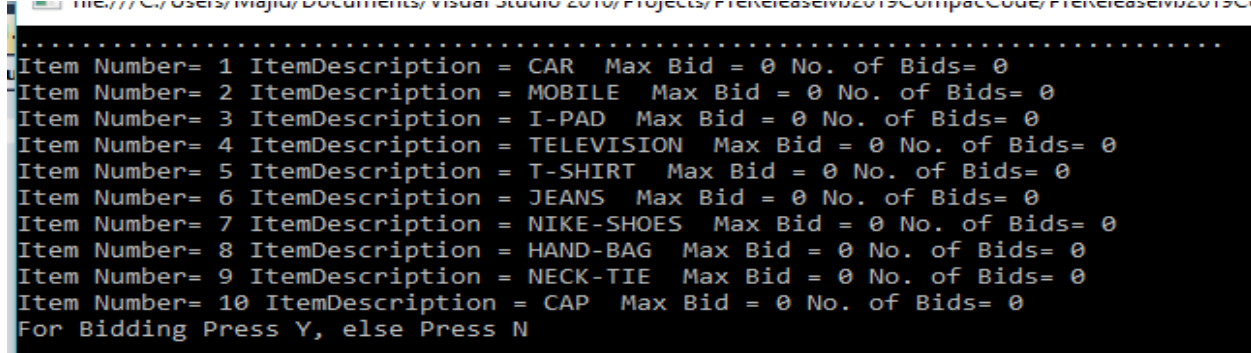

**If buyer bids more than reserve prive, item is marked SOLD and Buyer is updated.**

**Next buyers can see what items are already sold so that they don't bid for already SOLD items.**

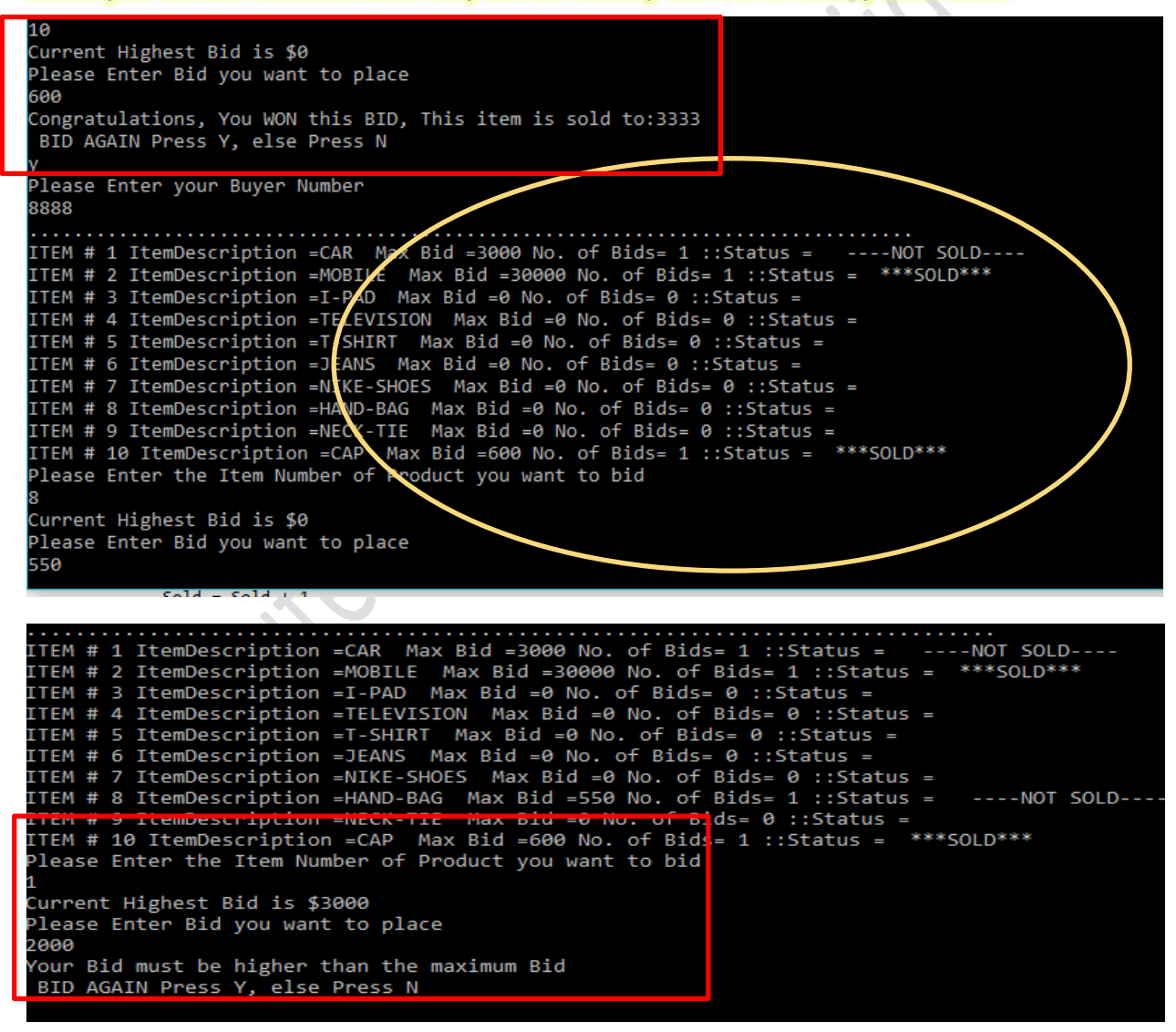

**If Buyer bids less than highest bid, he is informed to bid higher.**

4

Current Highest Bid is \$3000 Please Enter Bid you want to place 123 Your Bid must be higher than the maximum Bid BID AGAIN Press Y, else Press N Please Enter your Buyer Number 5555 ITEM # 1 ItemDescription =CAR Max Bid =3000 No. of Bids= 3 ::Status = ----NOT SOLD----ITEM # 2 ItemDescription =MOBILE Max Bid =30000 No. of Bids= 1 ::Status = \*\*\*SOLD\*\*\* ITEM # 3 ItemDescription = I-PAD Max Bid = 0 No. of Bids= 0 :: Status = ITEM # 4 ItemDescription =TELEVISION Max Bid =0 No. of Bids= 0 ::Status = ITEM # 5 ItemDescription =T-SHIRT Max Bid =0 No. of Bids= 0 ::Status = ITEM # 6 ItemDescription = JEANS Max Bid = 0 No. of Bids= 0 :: Status = ITEM # 7 ItemDescription =NIKE-SHOES Max Bid =0 No. of Bids= 0 :: Status = ITEM # 8 ItemDescription =HAND-BAG Max Rid =550 No. of Bids= 1 :: Status = ----NOT SOLD----ITEM # 9 ItemDescription =NECK-TIE Max Bid =0 No. of Bids= 0 :: status = Em # 10 ItemDescription =CAP Max Bid =600 No. of Bids= 1 ::Status = **\*\*\*SULD\*\*\*** Please Enter the Item Number of Product you want to bid 99 ERROR, ItemNumbers do not match, Please enter valid Item Number

**If Buyer enters an Item Number that is not listed, an error is displayed that** 

**"ITEMS DO NOT MATCH, ENTER VALID ITEM #**

## **Effectiveness of Solution:**

The solution works effectively and works on all type of Test data. Screen shots of VB Code executed are shown in Console Mode of every unusual entry by buyer and System displaying ERROR, and asking for Re-Entry.

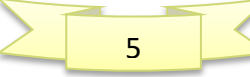

### '**Task 3 - At the end of the auction.**

```
Const companyRate = 0.1 ' CONSTANT DECLARED FOR 10% AUTION RATE OF COMPANY
    Dim Total(NumItems) As Decimal
    Dim Sold, NotSold, NoBid As Integer
    Dim Status(NumItems) As String
    Console.Clear()
    Console.WriteLine(" ***********************END OF AUCTION*****************************")
    Console.WriteLine(" --------------------AUCTION RESULTS ARE -----------------
        For count = 1 To NumItems
          If MaxBid(count) >= ReservePrice(count) Then
              Console.WriteLine(" Description of SOLD Items")
              Total(count) = (MaxBid(count) * companyRate) + MaxBid(count)
             Sold = Sold + 1 Status(count) = "Sold"
             Console.WriteLine("ITEM-# " & ItemNumbers(count) & "STATUS " & Status(count) & 
            "to BUYER= " & Buyer(count) & " Total Price+Auction Fee= " & Total(count))
             Console.WriteLine(".....................................................")
           ElseIf MaxBid(count) > 0 And MaxBid(count) < ReservePrice(count) Then
                  Console.WriteLine(" Description of Items not reaching the reserve price")
                 NotSold = NotSold + 1 Status(count) = "Not Sold"
                   Console.WriteLine("ITEM-#" & ItemNumbers(count) & " Max Bid = " & 
                  MaxBid(count) & " Status= " & Status(count))
                   Console.WriteLine("......................................................")
          ElseIf MaxBid(count) = \theta Then
                  Console.WriteLine(" Description of Items having no bid")
                 NoBid = NoBid + 1 Status(count) = "No Bid"
                   Console.WriteLine("ITEM-#" & ItemNumbers(count) & " Status =" & 
                   Status(count))
           End If
        Next
    Console.WriteLine(" Summary")
    Console.WriteLine("Items Sold = " & Sold)
    Console.WriteLine("Items that did not reach ReservePrice = " & NotSold)
    Console.WriteLine("Items not Bidded = " & NoBid)<br>Console.ReadKev()
    Console.ReadKey()------------AUCTION RESULTS ARE
                           Description of Items that have not reached the reserve price<br>ITEM-#1 Max Bid = 3000 Status= Not Sold
                            ITEM-# 2 STATUS Soldto BUYER= 2222 Total Price + Auction Fee= 33000
                           Then-wo Status =wo bid<br>Description of Items having no bid<br>ITEM-#7 Status =No Bid
                           The main serious that have not reached the reserve price<br>IDESCription of Items that have not sold<br>ITEM-#8 Max Bid = 550 Status= Not Sold
                           Description of Items that have not reach<br>ITEM-#9 Max Bid = 10 Status= Not Sold
                                                             ---........................<br>.reached the reserve price<br>ld
                                                 Description of SOLD Items
                           Items that did not reach ReservePrice = 3
                            tems not Bidded = 5
www.majidtahir.com
                          Contact: 03004003666
                                                     Email: majidtahir61@gmail.com
                                                                                               6
```